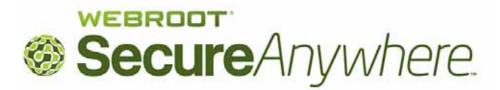

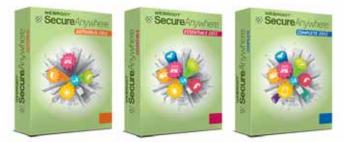

# What's New

in Webroot SecureAnywhere Version 8

The following table describes the features available in the Webroot SecureAnywhere products, Version 8.

|                                                           | Antivirus                                    | Essentials                               | Complete                                            |
|-----------------------------------------------------------|----------------------------------------------|------------------------------------------|-----------------------------------------------------|
| Automatic scanning and quarantine                         | $\checkmark$                                 | $\checkmark$                             | $\checkmark$                                        |
| Automatic shields                                         | $\checkmark$                                 | $\checkmark$                             | $\checkmark$                                        |
| Advanced system tools and controls                        | $\checkmark$                                 | $\checkmark$                             | $\checkmark$                                        |
| Online account management                                 | $\checkmark$                                 | $\checkmark$                             | $\checkmark$                                        |
| Firewall                                                  |                                              | $\checkmark$                             | $\checkmark$                                        |
| Identity protection (protected applications and websites) |                                              | $\checkmark$                             | $\checkmark$                                        |
| Backup & Sync                                             |                                              | $\checkmark$                             | $\checkmark$                                        |
| System Cleaner                                            |                                              | $\checkmark$                             | $\checkmark$                                        |
| Password Management                                       |                                              |                                          | $\checkmark$                                        |
| Number of personal computers protected                    | 1, 3, or 5<br>(depending on<br>subscription) | 3 or 5<br>(depending on<br>subscription) | 3 or 5<br>(depending on<br>subscription)            |
| Number of mobile devices protected                        |                                              |                                          | 3 tablets or<br>smartphones<br>(Android and/or iOS) |

# Redesigned user interface

SecureAnywhere includes a redesigned interface:

| Overview                     | You are protected                                                                                      |
|------------------------------|----------------------------------------------------------------------------------------------------|
| PC Security                  |                                                                                                    |
| Identity & Privacy           | Webroot is providing you with up-to-the-second protection from viruses,<br>malware, and other threats. |
| Backup & Sync                | Scan My Computer                                                                                       |
| System Tools                 |                                                                                                    |
|                              | Virus and threat removal - scan and remove threats                                                     |
|                              | Antivirus Shields - block incoming threats to prevent infection                                        |
|                              | Firewall - filter Internet and network traffic                                                         |
|                              | Identity & Privacy - protect yourself while browsing web sites                                         |
|                              |                                                                                                    |
| My Account                   | Give us feedback                                                                                       |
| Settings<br>Help and Support | Your opinion counts! Let us know what you think of this version of the software.                       |

On the left side, the main interface includes the following navigation buttons and links:

| Navigation buttons and links                                                      |                                                                                                    |  |  |  |
|-----------------------------------------------------------------------------------|----------------------------------------------------------------------------------------------------|--|--|--|
| Overview                                                                          | View your system status and scan your computer.                                                                                                    |  |  |  |
| PC Security                                                                       | Run custom scans, change shield settings, and manage the quarantine.<br>If you have the <i>Essentials</i> or <i>Complete</i> products, PC Security also<br>includes Firewall functions.                                                                                                    |  |  |  |
| Identity & Privacy<br>(only appears for<br><i>Essentials</i> or <i>Complete</i> ) | Protect sensitive data that may be exposed during your online<br>transactions and automatically fill in user names and passwords.<br>The Identity shield is only available in the <i>Essentials</i> and <i>Complete</i><br>products. Password Management is only available in the <i>Complete</i><br>product. |  |  |  |
| Backup & Sync<br>(only appears for<br><i>Essentials</i> or <i>Complete</i> )      | Protect your files by uploading them to Webroot's online repository.<br>Backup & Sync is only available in the <i>Essentials</i> and <i>Complete</i> products.                                                                                                    |  |  |  |
| System Tools                                                                      | Use tools to manage processes and files, view reports, and submit a file<br>to Webroot Support.<br>If you have the <i>Essentials</i> or <i>Complete</i> products, System Tools also<br>includes Cleanup functions for removing web browsing history and<br>unnecessary files stored on your computer.         |  |  |  |
| My Account                                                                        | View your SecureAnywhere account information, check for updates,<br>and renew or upgrade your subscription.                                                                                                    |  |  |  |
| Settings                                                                          | Set advanced configuration options, proxy server settings, scan and shield settings, heuristics, and access control.                                                                                                    |  |  |  |
| Help and Support                                                                  | Open a Webroot support ticket.                                                                                                    |  |  |  |

#### **Online account**

For account management, Webroot SecureAnywhere includes a new personalized web interface. To create a new Webroot account, go to <u>my.webrootanywhere.com</u>, click **Sign up now**, and follow the on-screen instructions.

If you have version 7.0 and you previously set up a Webroot account, you can use your old login credentials to access this new website. All your account information will transfer over to the new site, including synchronized files (if your subscription included the Sync & Share Manager) and password-managed sites (if your subscription included the Password Manager). The old 7.0 "My Webroot" site is also still available.

The new SecureAnywhere website looks similar to the example below:

| Home  | PC Security       | Mobile Security                                                                                    | Passwords              | Backups   |                                                                                                    | ٥<br>٤ | Account Settings<br>Manage Users       |
|-------|-------------------|----------------------------------------------------------------------------------------------------|------------------------|-----------|----------------------------------------------------------------------------------------------------|--------|----------------------------------------|
| PC Se | curity            |                                                                                                    |                        | Mobile Se | curity                                                                                                    | P      | Manage Keycodes                        |
|       |                   | PC Protected<br>PCs Currently Infer<br>PCs Infected (Jant 24                                       |                        | 0         | 1 Device Protected<br>0 Devices Needing Attention<br>0 Devices Infected                                                                | 0<br>0 | Downloads<br>Help<br>Support<br>Logout |
| Backu |                   | Go to PC Security                                                                                  |                        | Password  | Go to Mobile Security                                                                                                    |        |                                        |
|       | Vie<br>file<br>se | ew, download or shar<br>es or photo albums th<br>curely storing online f<br>mputer with Internet a | at you are<br>from any |           | Securely edit your profile and<br>password information for any of yo<br>protected Web sites from any<br>computer with Internet access. | our    |                                        |

From the SecureAnywhere website, you can access the following features:

| Home                                                                     | Glance at the security status of the devices in your account.                                                                                                    |
|--------------------------------------------------------------------------|----------------------------------------------------------------------------------------------------|
| PC Security                                                              | View the security status of all computers and laptops managed in your account.                                                                                                    |
| Mobile Security                                                          | View the security status of your smartphones and tablets that have<br>Webroot Mobile Security installed.<br>If you purchased the <i>Complete</i> product, you can download<br>Webroot Mobile Security for up to three Android or iOS<br>smartphones and tablets. You can also purchase Mobile Security<br>separately. |
| <b>Passwords</b> (only available for <i>Complete</i> )                   | Manage your website passwords and form-fill profiles.                                                                                                    |
| Backups<br>(only available for <i>Essentials</i> or<br><i>Complete</i> ) | Manage your Backups account. Access all your synchronized files<br>and download them to another device.                                                                                                    |
| Drop-down menu                                                           | Change account settings, provide access permissions, add users to<br>your account, and add keycodes for other Webroot software to<br>manage those devices for others.                                                                                                    |

### Installation

Installation is much quicker than previous versions and launches a scan immediately after installation. In addition, SecureAnywhere works alongside other security applications. You do not need to uninstall these other products or disable their functions.

Upgrades to SecureAnywhere will overwrite the previous 7.0 version. If your subscription includes Passwords and Backup features, all your synchronized files and passwords remain intact and are transferred to the new SecureAnywhere website at <u>my.webrootanywhere.com</u>.

#### Scanning

Webroot SecureAnywhere automatically scans your computer for potential threats, including spyware, viruses, and other malware. If it detects a threat, it moves the item to quarantine automatically. Some changes for version 8 include:

- Scans use multi-levels of threat protection, including the security-definitions database that previous Webroot versions use, a new cloud-based threat detection, and a new behavior-recognition technology. These new technologies effectively protect against new threats and zero-day attacks.
- Scans are much faster than previous versions. An average scan lasts only two minutes (after the first scan). Scans won't slow your computer performance or interrupt your work.

#### Cookies

Cookies and their uses have evolved since their introduction. They are designed to provide a service many Internet users find beneficial, in which they deliver specific information to you, based on your preferences. For instance, if you make frequent purchases from an online store, you might see an advertisement for a sale at that store when browsing other pages. The latest browsers enable you to easily manage your own cookie settings. Browsers have cookie protections built in, and you can delete or even block cookies altogether, if you're concerned about tracking. Each browser has slightly different instructions on how to set these configurations. To find out more, we recommend consulting the Help documentation available for your browser.

Because of these changes in browser personalization, Webroot has changed how we handle cookies to better fit today's Internet user needs. For too long, the security industry – including Webroot – has expected our customers to manage security products for themselves. Quarantining relatively harmless cookies and expecting you to know how to handle them was part of this burden. Just as Webroot SecureAnywhere no longer requires you to repeatedly download resource-intensive signature files, we're no longer asking you to worry about non-malicious cookies.

If a malicious cookie or temporary file which threatens your computer is detected, Webroot will block it from running or exploiting the system. If an infection tries to steal or hijack a protected cookie, the Identity shield will block it from reading user data, preventing your privacy from being abused. Additionally, if your browsing is running slowly, you can use the Webroot System Cleaner to remove all detected cookies from your system. Combining the System Cleaner with the Identity shield, SecureAnywhere has automated the process of securing your system against malicious cookies and identity theft without affecting system performance or requiring manual intervention whenever a cookie is stored.

#### Gamer Mode

Webroot SecureAnywhere has a new auto-sensing Gamer Mode option, which is on by default. It automatically detects and suppresses the programs functions while you are gaming, watching videos, or using other intensive applications (see Settings > Basic Configuration > Lower resource usage when intensive applications or games are detected).

If you choose, you can fully shut down the Webroot SecureAnywhere program while gaming, but doing so is not recommended since it can leave your system vulnerable to malware threats. If you choose to shut down the Webroot SecureAnywhere program completely, use the "Shut down Webroot" option from the system tray icon. Simply right-click on the Webroot icon 🐵 in the system tray down by your clock and choose this option. If this option is not available, enable this menu item by clicking the **Settings** link; and on the Basic Configuration screen, check the box next to "Allow Webroot to be shut down manually." After

checking the box, click the **Save** button. The "Shut down Webroot" option will appear in the system tray icon menu and shut down can be accomplished.

### Shields

Webroot SecureAnywhere includes new types of shielding protection:

- The Realtime shield blocks known threats that are listed in Webroot's threat definitions and in our community database (the "cloud").
- The Behavior shield analyzes the applications and processes running on your computer.
- The Core System shield monitors the computer system structures and makes sure malware has not tampered with them.
- The Web Threat shield protects your system as you surf the Internet.
- The Identity shield protects you from identity theft and financial loss. It ensures that your sensitive data is protected, while safe-guarding you from keyloggers, screen-grabbers and other information-stealing techniques typically employed by financial malware. (Available only for *Essentials* and *Complete* products.)

#### Firewall

SecureAnywhere includes a new intelligent, hassle-free firewall that monitors data traffic traveling in and out of your computer ports. It looks for untrusted processes that try to connect to the Internet and send your personal information to potential thieves and blocks them automatically, or can be configured to force applications to ask permission when trying to connect outbound. It works with the built-in Windows firewall, which blocks malicious data traffic coming into your computer. With both the Webroot and Windows firewall turned on, your data has complete inbound and outbound protection.

#### Secure browsing and anti-phishing protection

For secure browsing and anti-phishing, SecureAnywhere now includes a Web Threat shield and an Identity shield. Together, these shields allow you to safely surf the Internet by alerting you to any websites that may compromise your security. These shields also protect against phishing attempts by alerting you to any websites that are associated with scams designed to steal your personal information.

Before you access an unsafe website, SecureAnywhere opens an alert that warns you if a site is known for spreading malware infections. It also protects you from clicking on links to unsafe sites from web pages or search results. When search results appear, Webroot displays a rating next to the link for each site that indicates if the site is safe or malicious. For version 8.0, the search-results ratings no longer display text (Known Threat, Unclassified, etc.). The search results either display a green checkmark for a safe site or a red X for a potential risk.

#### System cleaner

Like the previous 7.0 Webroot software, SecureAnywhere includes the system cleaner for removing traces of your Internet Explorer browsing, traces from your Windows activity, and unnecessary files that consume disk space. System Cleaner is available in the *Essentials* and *Complete* products.

Firefox cleanup is now part of Applications. (Select the Mozilla Firefox application from the Applications Settings panel to remove cached files.)

# **Backup and Sync**

The Backup & Sync component is available in the *Essentials* and *Complete* products. It is exactly the same as the Sync & Sharing component in version 7.0. When you upgrade to version 8.0, all your synchronized files and photos are moved to the new SecureAnywhere website at <u>my.webrootanywhere.com</u>.

If you purchased the *Complete* product, you also receive Mobile Security Complete for up to three smartphones or tablets. Mobile Complete includes a SecureSync app, which gives you remote access to all your documents, photos, and music that you synchronized to your Webroot SecureAnywhere account. You

can also use SecureSync to take pictures or video, and immediately synchronize those files to other devices (computers, phones, tablets) managed in your Webroot account.

#### **Password management**

The Passwords component is available in the *Complete* product. It is exactly the same as the Password Management component in version 7.0. When you upgrade to version 8.0, all your passwords and form-fill profiles are moved to the new SecureAnywhere website at <u>my.webrootanywhere.com</u>.

When you open Internet Explorer or Firefox, you will see a new Webroot toolbar. Click on the drop-down arrow and log into your Webroot account (use your SecureAnywhere website login credentials). You can then access Password Management functions.

| Internet Explorer: | Firefox: |  |
|--------------------|----------|--|
| X 😡 Webroot 🗸 File | · ·      |  |

If you purchased the *Complete* product, you also receive SecureAnywhere Mobile Complete for up to three smartphones or tablets. Mobile Complete includes a SecureWeb app, which provides access to your secure login credentials and form-fill profiles stored in the Password Manager.

# Anti-spam protection

SecureAnywhere does not include anti-spam protection. Web-based email services like Gmail and Yahoo already have powerful anti-spam filters built in. We removed our anti-spam feature because web mail has proven effective at catching spam, and is less likely to flag legitimate email erroneously.

# System control

SecureAnywhere's new System Control functions include tools for adjusting the threat-detection settings on computer processes and for isolating the actions of a malware program in a "sandbox" to observe its behavior.

# Reports

SecureAnywhere includes new reports for scan activity, real-time protection statistics, and process executions. If you discover a particular file that is causing problems on your system, you can submit a file to Webroot for analysis.